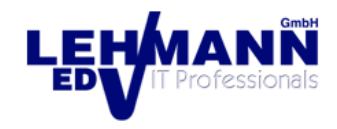

Lieber LINUX mint-user

Auf Deinem notebook *spielt jetzt eine andere Musik,* LINUX mint Cinnamon «Vanessa». Warum ich nicht die neuere Version «Victoria» oder «Vera» installiert habe? Beide Versionen haben meinen Stabilitäts- und Usability-Test nicht vollumfänglich bestanden – daher «Vanessa» (das ich auch privat mit grösster Zufriedenheit nutze).

Im Folgenden unsere LINUX mint-Einsteiger-Dokumentation:

# LINUX mint-Dokumentation

### **Desktop**

#### **(von links oben nach rechts unten)**

- **Rechner**
- **Persönlicher Ordner** enthält:
- Bilderordner
- Dokumente
- Downloads (inkl. Telegram und Video Downloader)
- Musik
- Öffentlich
- Schreibtisch (Desktop)
- **Videos**
- Vorlagen (inkl. EDV LEHMANN-Design) (sowie auch Ordner die von Programmen eingerichtet wurde w.z.B. Calibre)
- **Gerät: externe Harddisk**
- **nextcloud**
- **Librewolf**
- **Firefox**

EDV LEHMANN GmbH, Oltnerstrasse 18, 5012 Schönenwerd Tel. 062 858 30 00[, http://www.edv-lehmann.ch/](http://www.edv-lehmann.ch/)[, mailto:info@edv-lehmann.ch](mailto:info@edv-lehmann.ch)

- **Zoom**
- **Threema**
- **Libre Office Writer** (liest und generiert Microsoft Word und generiert PDF)
- Libre Office Calc (liest und generiert Microsoft Excel)
- **Thunderbird**
- **Evolution** (alternativer e-mail-client)
- **Rettungsring** enthält: **RustDesk** (=TeamViewer)
- automatische Backups (hier gibt es nichts mehr für Dich zu tun alles läuft automatisch) «Back in Time» + «Timeshift», Dokumentation-LINUX-notebook.pdf)
- **Safe** im Tresor sind alle Passwörter bzw. Lizenzen, oder wie Du ein Passwort änderst

### **Start-Knopf**

Ganz ähnlich wie bei Windows entfaltet sich am Start-Knopf das Start-Menü. Hier kannst Du unter folgenden Rubriken noch viele Programme und Einstellungen entdecken:

#### **Büro, Grafik, Internet Multimedia, Sonstige, Wine\*, Zubehör, Einstellungen, Systemverwaltung**

(\*Wine dient ggf. der Installation älterer Microsoft-Software Office u. ä.)

**WARNUNG** vor dem Programm Gparted! Anders als Microsoft Windows «verzeiht» Linux keine Änderungen an Partitionen!

Programme die Du auf dem Desktop oder auf der Taskleiste haben möchtest, bitte mit rechts anclicken (Icons verschieben wie gewohnt).

In der Systemverwaltung -> **Anwendungsverwaltung** gibt es hunderte weitere Apps & Programme. Bei der Installation wirst Du nach Deinem Passwort gefragt.

# **Taskleiste**

#### **Taskleiste von links nach rechts ab dem Startknopf**

- Umschaltknopf
- Konsole (nur für erfahrene Benutzer)
- Persönlicher Ordner
- ClamTk (Antivirus hier muss man auch nichts tun alles vorkonfiguriert)

EDV LEHMANN GmbH, Oltnerstrasse 18, 5012 Schönenwerd Tel. 062 858 30 00[, http://www.edv-lehmann.ch/](http://www.edv-lehmann.ch/)[, mailto:info@edv-lehmann.ch](mailto:info@edv-lehmann.ch)

- Bleach Bit (reinigt temporäre Dateien, Browser etc.)
- Kalender
- Libre Office (komplett)
- Master PDF Editor (PDF-Bearbeitung)
- Calibre (PDF/e-book-Konvertierung)
- Pix (Bildbearbeitung und Ansicht)
- GIMP (umfangreiches Bildbearbeitungsprogramm)
- Kazam (screenshots)
- Brasero (Brennprogramm)
- Video Downloader (lädt YouTube-Videos u.v.m. herunter)
- VLC (Mediaplayer)
- Audacity (Tondstudio)
- Filezilla
- telegram

### **Taskleiste von rechts nach links ab Datum / Uhrzeit**

- Akku/Batteriestatus
- Lautstärke
- WLAN
- Geräte (ext HD)
- (ggf. Drucker)
- Schild-Symbol (Updates bitte mit Passwort durchführen)
- WiFi

# **Noch ein Wort zu Updates unter LINUX mint:**

(Schildsymbol rechts unten in der Taskleiste)

Ein altes IT-Sprichwort sagt: «never touch a running system!» … also, wozu eingreifen wenn alles gut läuft? … selbst wenn das Schild-Symbol auch mal rot leuchtet ….

Empfehlung: Mit Ausnahme der Drittanbieter, also Softwarepaketen, die nicht aus der LINUX mint-*Anwendungsverwaltung* (siehe Startmenü → *Systemverwaltung*) stammen, w.z.B. der TeamViewer, sollte man einfach im Vertrauen installieren.

Die grosse LINUX-Entwickler-Gemeinde besteht aus überwiegend sehr kritischen Menschen, der Übergriffigkeiten wie jenen aus Redmond nicht zuzutrauen sind.

Bei den sehr häufigen Browser-Updates des firefox sollte man vielleicht zurückhaltend bleiben und Upadtes auch aussetzen.

LINUX-Kernel-Updates sind stets zu begrüssen, da man eine gefahrlose Verbesserung des Betriebssystems erhält, wobei der ältere Kernel stets erhalten bleibt. Sollten nach einem solchen Update doch einmal ausnahmsweise Fehler auftreten, so kann man mit Timeshift alles wieder in den früheren Zustand zurückstellen.

# **Wo bekomme ich geholfen?**

EDV LEHMANN GmbH, Oltnerstrasse 18, 5012 Schönenwerd Tel. 062 858 30 00[, http://www.edv-lehmann.ch/](http://www.edv-lehmann.ch/)[, mailto:info@edv-lehmann.ch](mailto:info@edv-lehmann.ch)

<https://t.me/LinuxMintler> – auf telegram: Community mit engagierten Mitgliedern

<https://community.linuxmint.com/> - die offizielle Linux mint Community

... oder (kostenpflichtig siehe [HIER\)](http://www.edv-lehmann.ch/page.cfm?id=90&abt=Dienstleistungen&rub=Dienstleistungen&titel=Fast%20Viewer) unser RustDesk-Support (im Rettungsring)

Viel Spass mit Deinem LINUX-mint-notebook  $\odot$